# Microsoft IIS 5.1 and IIS 6.0

This section contains instructions for manually setting up Internet Information Services (IIS) 5.1 and IIS 6.0 to work with PHP on Microsoft Windows XP and Windows Server 2003. For instructions on setting up IIS 7.0 and later versions on Windows Vista, Windows Server 2008, Windows 7 and Windows Server 2008 R2 refer to Microsoft IIS 7.0 and later.

# Configuring I IS to process PHP requests

Download and install PHP in accordance to the instructions described in manual installation steps

## Note:

Non-thread-safe build of PHP is recommended when using IIS. The non-thread-safe builds are available at » PHP for Windows: Binaries and Sources Releases.

Configure the CGI- and FastCGI-specific settings in *php.ini* file as shown below:

## Example #1 CGI and FastCGI settings in *php.ini*

```
\texttt{fasterg}impersonate = 1
\textsf{fastergi.logging} = \text{\theta}\sqrt{cgi.fix}\pathinfo=1
cgi.force redirect = <math>0</math>
```
Download and install the » Microsoft FastCGI Extension for IIS 5.1 and 6.0. The extension is available for 32-bit and 64-bit platforms - select the right download package for your platform.

Configure the FastCGI extension to handle PHP-specific requests by running the command show below. Replace the value of the "-path" parameter with the absolute file path to the *php-cgi.exe* file.

## Example #2 Configuring FastCGI extension to handle PHP requests

cscript %windir%\system32\inetsrv\fcgiconfig.js -add -section:"PHP" ^ -extension:php -path:"C:\PHP\php-cgi.exe"

This command will create an IIS script mapping for \*.php file extension, which will result in all URLs that end with .php being handled by FastCGI extension. Also, it will configure FastCGI extension to use the executable *php-cgi.exe* to process the PHP requests.

## Note:

At this point the required installation and configuration steps are completed. The remaining instructions below are optional but highly recommended for achieving optimal functionality and performance of PHP on IIS.

## Impersonation and file system access

It is recommended to enable FastCGI impersonation in PHP when using IIS. This is controlled by the *fastcgi.impersonate* directive in *php.ini* file. When impersonation is enabled, PHP will perforn all the file system operations on behalf of the user account that has been determined by IIS authentication. This ensures that even if the same PHP process is shared across different IIS web sites, the PHP scripts in those web sites will not be able to access each others' files as long as different user accounts are used for IIS authentication on each web site.

For example IIS 5.1 and IIS 6.0, in its default configuration, has anonymous authentication enabled with built-in user account IUSR\_<MACHINE\_NAME> used as a default identity. This means that in order for IIS to execute PHP scripts, it is necessary to grant IUSR\_<MACHINE\_NAME> account read permission on those scripts. If PHP applications need to perform write operations on certain files or write files into some folders then IUSR\_<MACHINE\_NAME> account should have write permission to those.

To determine which user account is used by IIS anonymous authentication, follow these steps:

- 1. In the Windows Start Menu choose "Run:", type "inetmgr" and click "Ok";
- 2. Expand the list of web sites under the "Web Sites" node in the tree view, right-click on a web site that is being used and select "Properties";
- 3. Click the "Directory Security" tab;
- 4. Take note of a "User name:" field in the "Authentication Methods" dialog

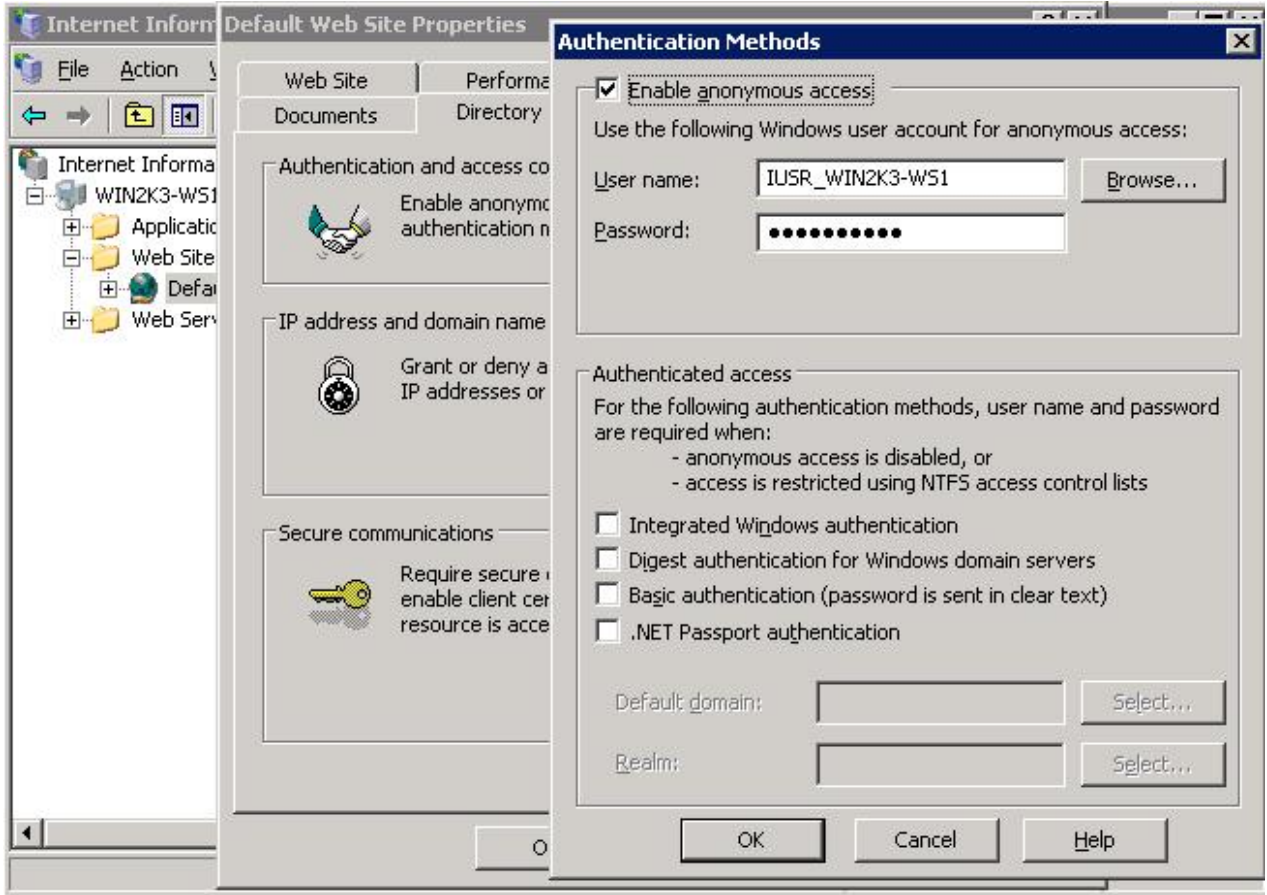

To modify the permissions settings on files and folders, use the Windows Explorer user interface or *icacls* command.

## Example #3 Configuring file access permissions

icacls C:\inetpub\wwwroot\upload /grant IUSR:(OI)(CI)(M)

## Set index.php as a default document in IIS

The IIS default documents are used for HTTP requests that do not specify a document name. With PHP applications, *index.php* usually acts as a default document. To add *index.php* to the lis of IIS default documents, follow these steps:

- 1. In the Windows Start Menu choose "Run:", type "inetmgr" and click "Ok";
- 2. Right-click on the "Web Sites" node in the tree view and select "Properties";
- 3. Click the "Documents" tab;
- 4. Click the "Add..." button and enter "index.php" for the "Default content page:".

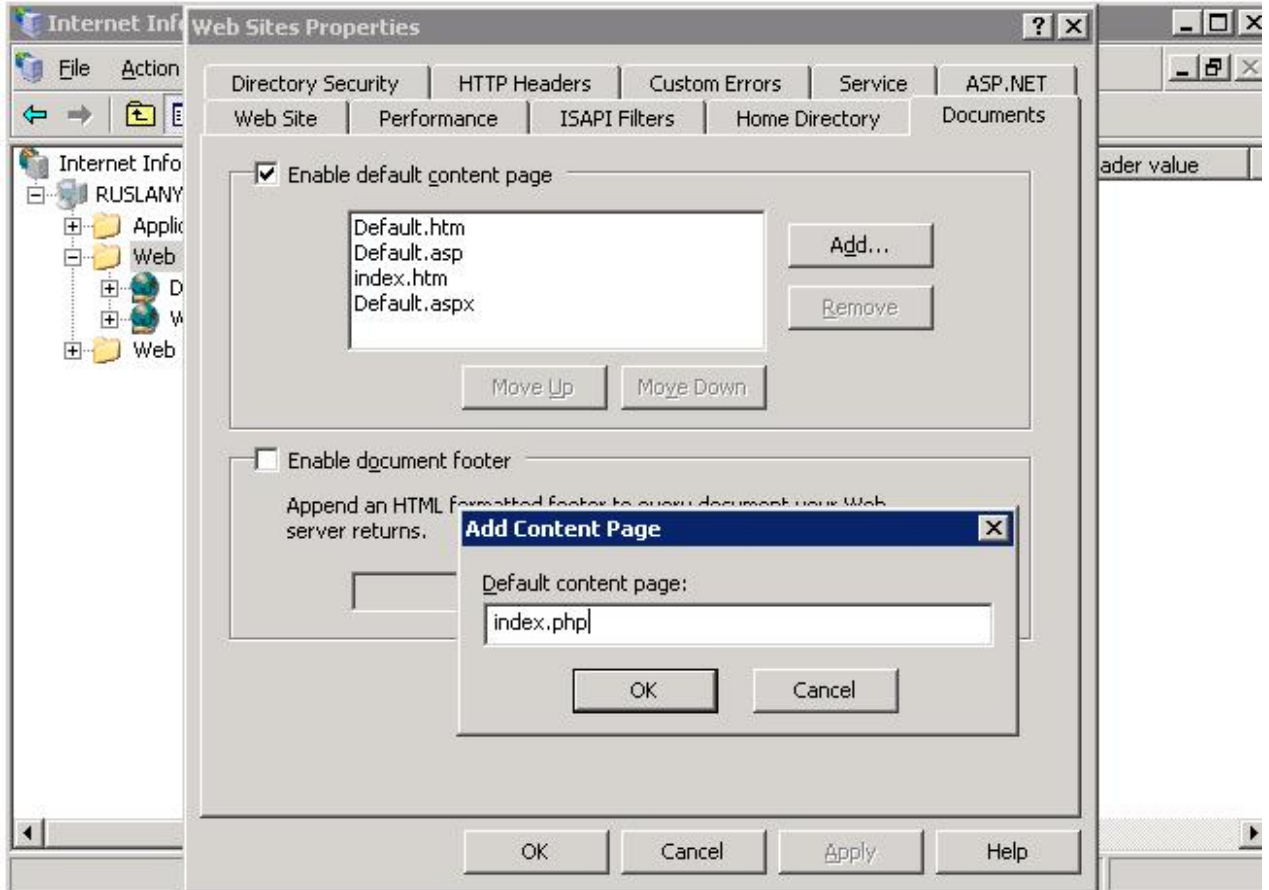

## **FastCGI and PHP Recycling configuration**

Configure IIS FastCGI extension settings for recycling of PHP processes by using the commands shown below. The FastCGI setting *instanceMaxRequests* controls how many requests will be processed by a single *php-cgi.exe* process before FastCGI extension shuts it down. The PHP environment variable PHP\_FCGI\_MAX\_REQUESTS controls how many requests a single phpcgi.exe process will handle before it recycles itself. Make sure that the value specified for FastCGI InstanceMaxRequests setting is less than or equal to the value specified for PHP FCGI MAX REQUESTS.

## Example #4 Configuring FastCGI and PHP recycling

```
cscript %windir%\system32\inetsrv\fcgiconfig.js -set -section:"PHP" ^
-InstanceMaxRequests:10000
cscript %windir%\system32\inetsrv\fcgiconfig.js -set -section:"PHP" ^
-EnvironmentVars:PHP FCGI MAX REQUESTS:10000
```
# **Configuring FastCGI timeout settings**

Increase the timeout settings for FastCGI extension if there are applications that have long running PHP scripts. The two settings that control timeouts are ActivityTimeout and RequestTimeout. Refer to » Configuring FastCGI Extension for IIS 6.0 for more information about those settings.

## Example #5 Configuring FastCGI timeout settings

```
cscript %windir%\system32\inetsrv\fcgiconfig.js -set -section:"PHP" ^
-ActivityTimeout:90
```
cscript %windir%\system32\inetsrv\fcgiconfig.js -set -section:"PHP" ^ -RequestTimeout:90

# Changing the Location of *php.ini* file

PHP searches for *php.ini* file in several locations and it is possible to change the default locations of php.ini file by using PHPRC environment variable. To instruct PHP to load the configuration file from a custom location run the command shown below. The absolute path to the directory with php.ini file should be specified as a value of PHPRC environment variable.

# Example #6 Changing the location of *php.ini* file

|cscript %windir%\system32\inetsrv\fcgiconfig.js -set -section:"PHP" ^ -EnvironmentVars:PHPRC:"C:\Some\Directory\'

## $\blacksquare$  User Contributed Notes Microsoft IIS 5.1 and IIS 6.0

## Anonymous 30-Oct-2011 09:45

Installed php5.2.17 on iis6\win2003. Seems the story about ISAPI modules config in install.txt is a fantasy - there are no module dlls anywhere. Had to use FastCGi. Never worked. Spent hrs trying everything, no luck - html works fine but .php files gives 404 error or no permissions (depending on what is used in php extensions setup php-cgi.exe or fcgiext.dll, instuctions are not consistent in this regard). Thats why I guess I kept away so far from Linux and MySQL. And now probably from PHP. Took me 15 min to setup IIS and start writing asp and javascripts.

## Anonymous 30-Oct-2011 09:45

Installed php5.2.17 on iis6\win2003. Seems the story about ISAPI modules config in install.txt is a fantasy - there are no module dlls anywhere. Had to use FastCGi. Never worked. Spent hrs trying everything, no luck - html works fine but .php files

gives 404 error or no permissions (depending on what is used in php extensions setup php-cgi.exe or fcgiext.dll, instuctions are not consistent in this regard). Thats why I guess I kept away so far from Linux and MySQL. And now probably from PHP. Took me 15 min to setup IIS and start writing asp and javascripts.

### koen dot bauwens at fracarita dot org 08-Sep-2011 07:42

When executing:

cscript %windir%\system32\inetsrv\fcgico nfig.js -add -section:"PHP" ^ More? - extension: php - path: "C: \PHP\php-cgi.exe"

You get this response:

Microsoft (R) Windows Script Host Version 5.6 Copyright (C) Microsoft Corporation 1996-2001. All rights reserved.

C:\WINDOWS\system32\inetsrv\fcgiconfig.js(1348, 5) (null): 0xFFFFFFDF

Then check if in the C:\WINDOWS\system32\inetsrv\fcgiext.ini file the next text is present:

[Types] php=c:\php\php-cgi.exe

 $[c:\phi\phi\Phi-cgi.exe]$ QueueLength=999 MaxInstances=20 InstanceMaxRequests=10000 IdleTimeout=90 RequestTimeout=90

If not, add it, worked for me!

#### gsaarenvirta at makeplain dot com 14-Mar-2011 12:49

A note for your reference ... I was getting error 404 "file not found when trying to browse .php" files in \inetpub\wwwroot although .html files worked fine... messed around for hours until I tried this on advice of a friend.

FYI ...

Operating system Windows Server 2003 SP2 x64 IIS v6.0 PHP v 5.3.5 nts windows x86 Microsoft C++ 2008 redistributable no fastcgi

Followed all the manual PHP configuration instructions very carefully, set php.ini directives, gave appropriate permissions to "IUSR\_(machine)", set up web extensions etc. etc.

The final fix that made everything work... renamed 'php.ini' to 'php-cgi-fcgi.ini'

Hope this saves someone hours...

crab dot crab at gmail dot com 19-Nov-2010 07:40

I am using Win 2003 Server, IIS 6, PHP 5. If you see "You are not authorized to view this page" error when running your PHP page. Try one more thing: 1. Right-click {C:\php} (or your PHP installation root) and select {Properties} 2. Select {Security} tab and click {Add} button 3. Enter {ComputerName/IUSR\_ComputerName} as object name and press {OK} 4. Select {Read & Execute} as permissions 5. Click {Advanced} button and select {Allow inheritable permissions from the parent...} checkbox 6. Press {OK}

## Anonymous 12-Oct-2010 08:49

Facts: WinXp Pro, IIS 5.1, add extension ".php" to default web site, Ok button disabled from application configuration mapping after setting the path to executable

Solution: Click inside the textbox after setting the path will enable ok button

Source: http://support.microsoft.com/?id=317948

### Anonymous 15-Sep-2010 05:29

i've the same trouble after the install php 5.2.14-nts on IIS6 (Win2003Server)- try to open-dialog when php-file is opening...

I've to manual add .php in "Application configuration" ... \system32 \inetsrv\fcgiext.dll (even this option selected in installation - "Script executable")

this solved the problem :)

#### Neil Plumridge 24-Aug-2010 02:00

Using WinXP/SP3, IIS5.1, I found that following the instructions added the .PHP file association to the 'Web Sites' level in the IIS Manager, but when I tried to access a PHP page my browser tried to download it. I had to add the same .PHP file association to the 'Default Web Site' configuration too.

#### joseph dot dew at metso dot com 29-Jun-2010 04:44

Using PHP 5.3.2 non thread safe VC9 I had to copy the php.ini to php-cgi-fcgi.ini otherwise I just got 404 errors.